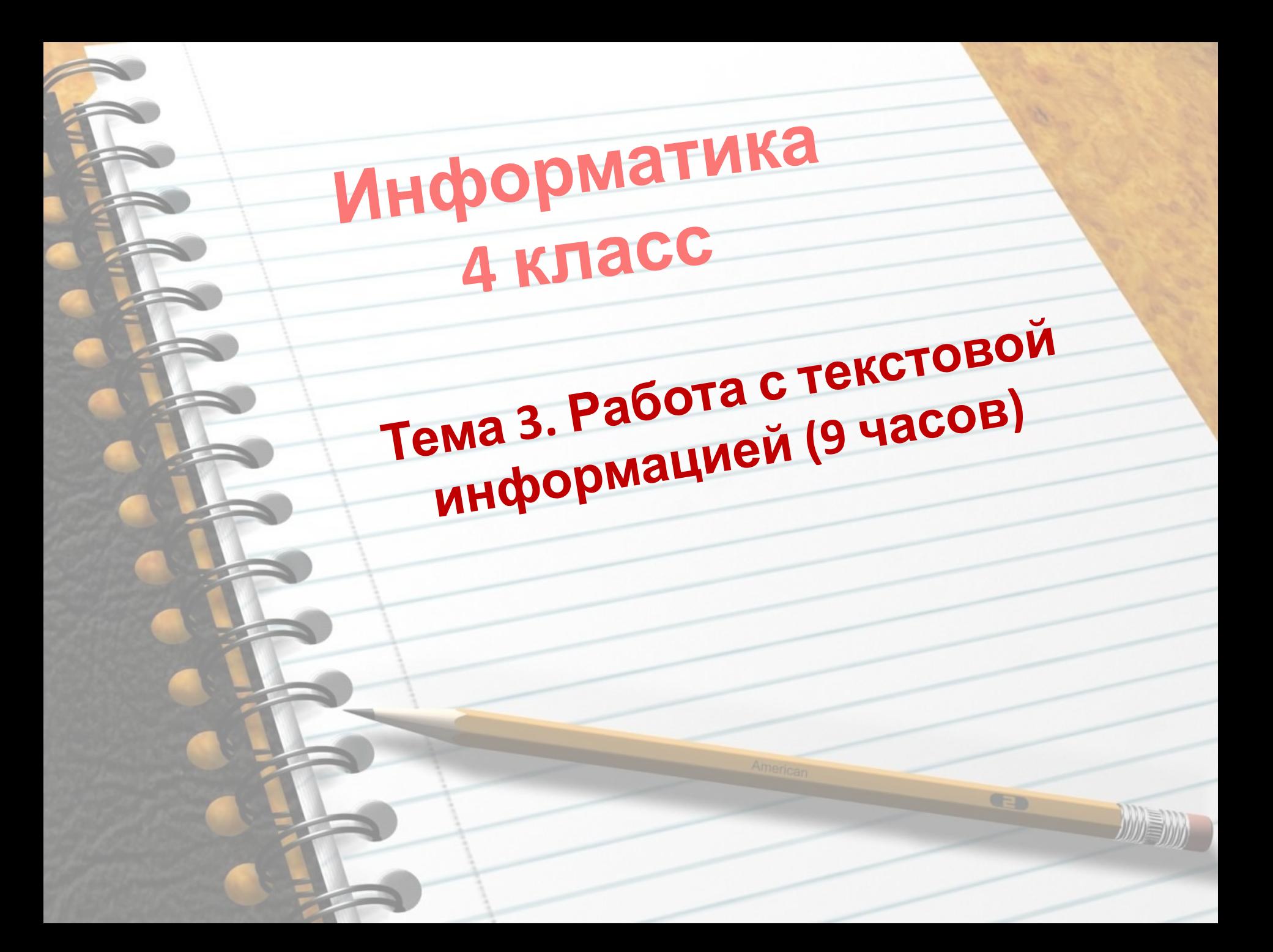

*Ну-ка, дети, поднимитесь и друг другу улыбнитесь. Слышите звенит звонок? Начинаем наш урок!* 

Тема урока Textonorua padomol c mercemoboil inhormayeus

Цель • Повторить при при работе в безопасности при работе <sup>в</sup> компьютерном классе. компьютерном много основных<br>• Повторить назначение основных клави<sup>ш</sup> клавиатуры. • Узнать о возможностях, клавиш и возможностях, узнать о возможностя»,<br>предоставляемых компьютером при<br>предоставляемых компьютером при работе <sup>с</sup> текстом. работе с текото-<br>• Развивать внимание, память, мышление, умение работать <sup>с</sup> современными информационными технологиями. технологиями.<br>• Воспитывать бережное отношение к Воспитывать бережи<br>своему здоровью и школьному<br>своему здоровью и школьному имиству, умение слушать умение уважать мнение других людей.

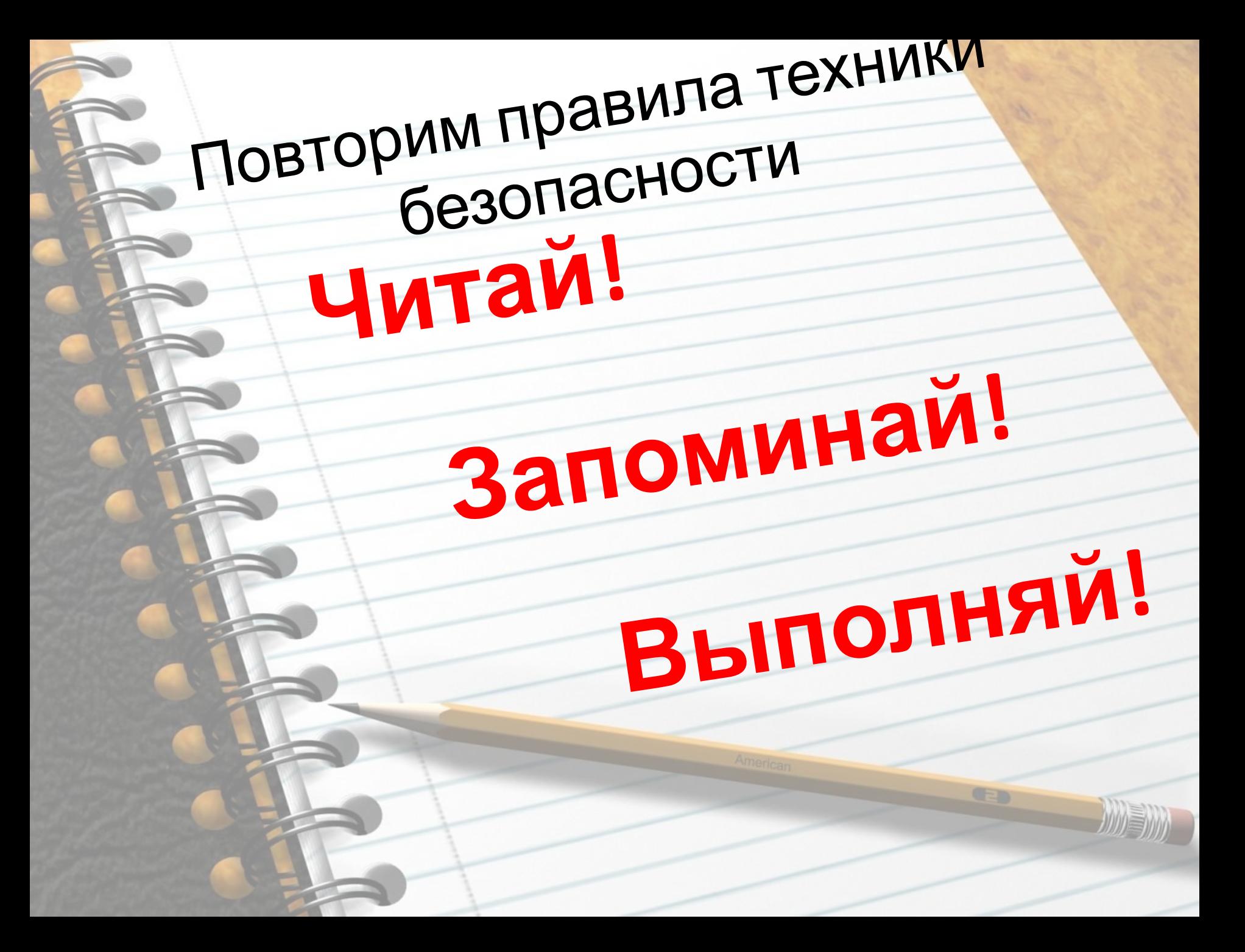

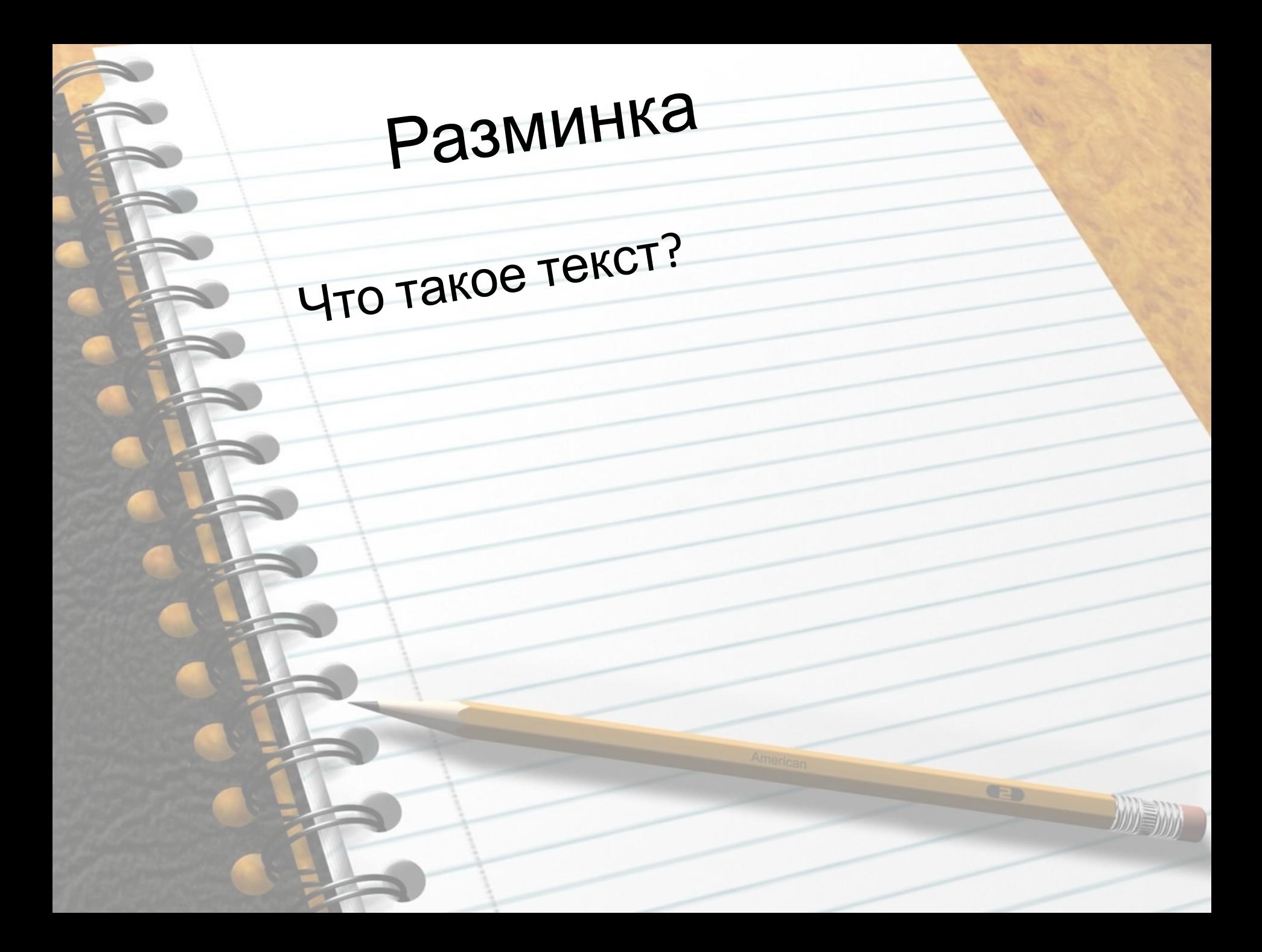

Разминка

То о чем рассказывается в Tekcte - 9TO

> -Tema -Заголовок

 $-LI$ enb

Разминка Текст делится на 3 части –Заголовок, зачин, концовка – Зачин, основная часть,<br>концовка концовка –Зачи<sup>н</sup>, основная часть, вывод

Разминка

То что хотел донести до нас автор-это

> -Tema -Заголовок Дель

> > GED

Разминка • Небольшой отступ от начала СТРОКИ - ЭТО  $-$ Aбзац  $-$ Поля

Разминка Для ввода текста используют устройство, которое называется -CKaHep - Микрофон -Клавиатура

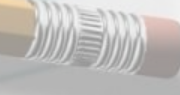

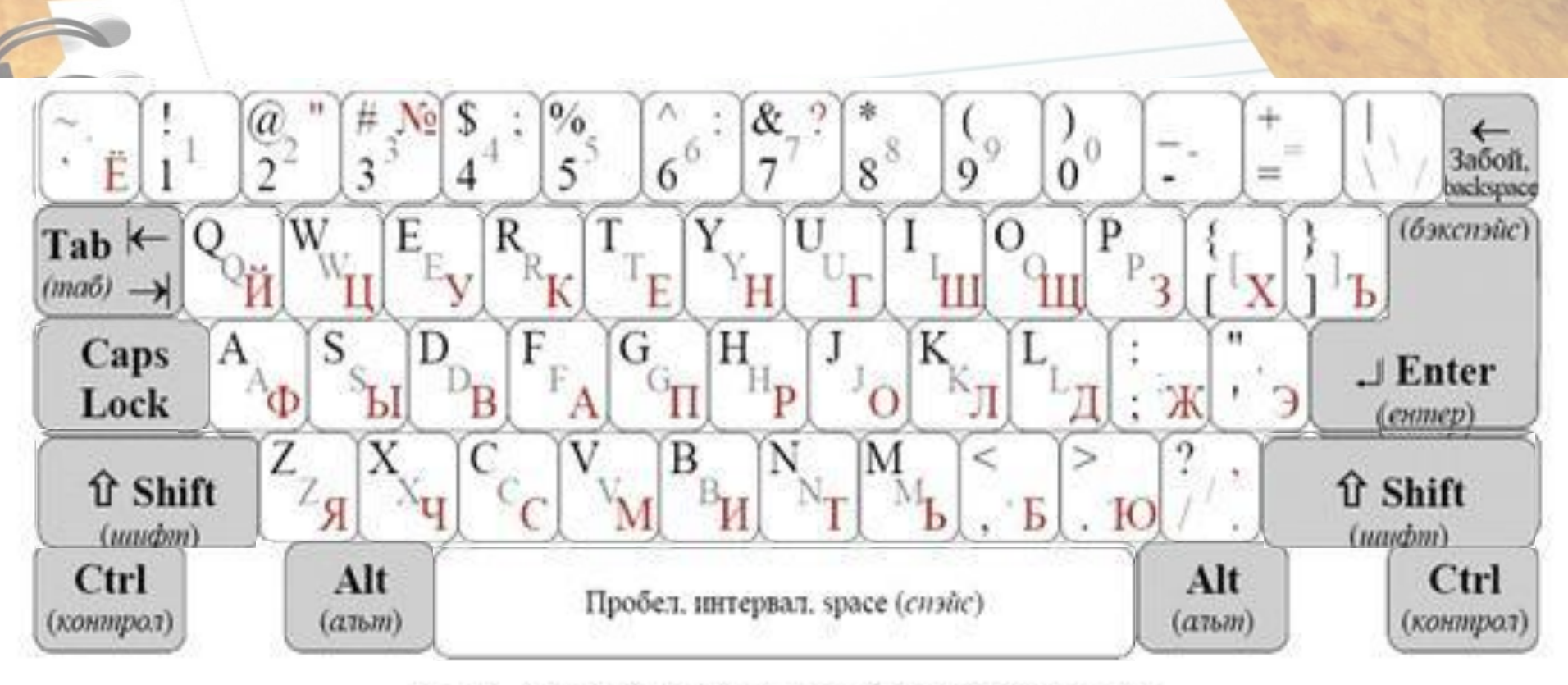

Рис. 1. Образец алфавитно-цифровой клавиатуры

Повторим назначение основных клавиш клавиатуры

#### Текстовый редактор - это компьютерная программа, предназначенная для создания и обработки TekcTOB

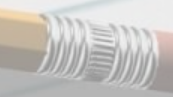

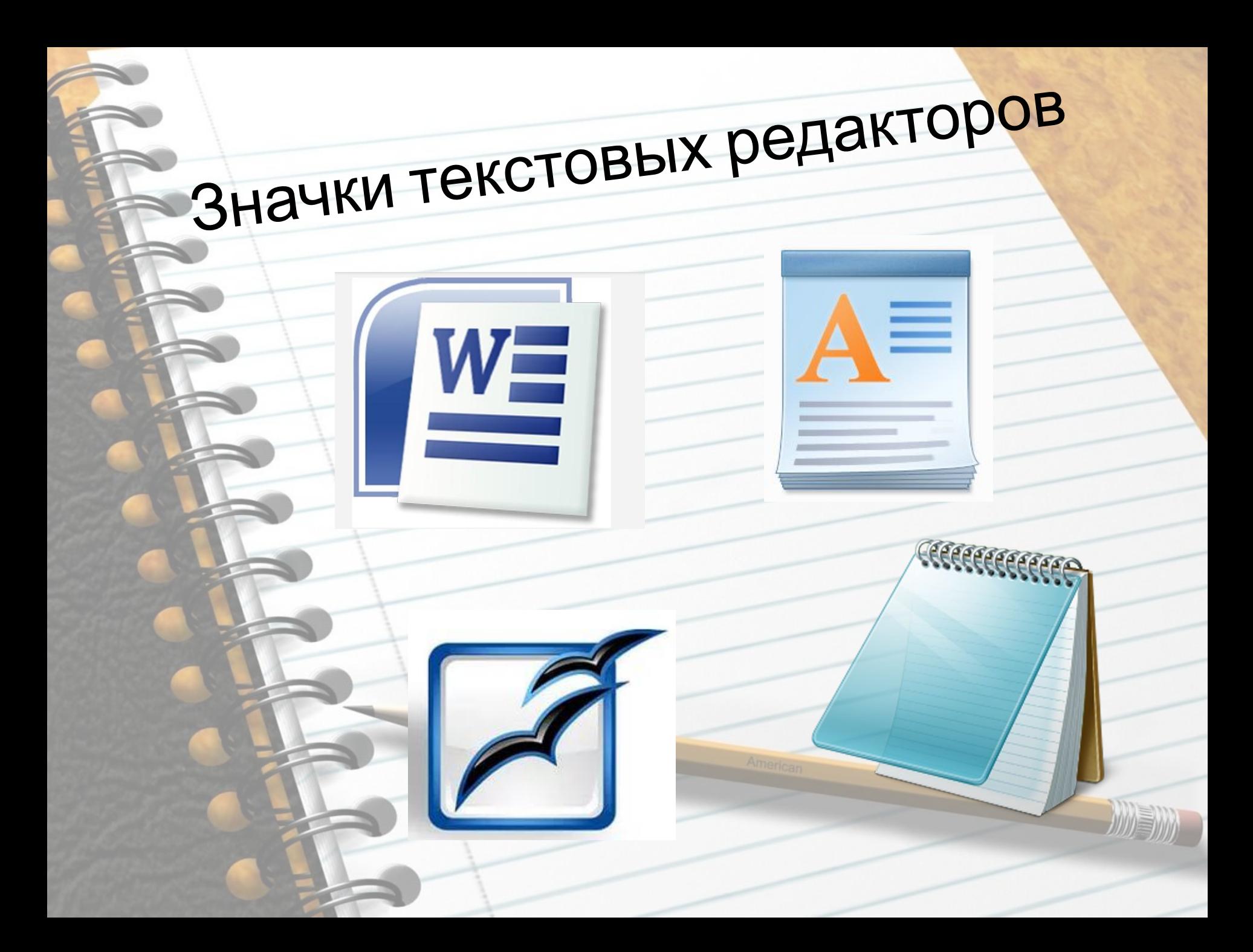

# Способ запуска WordPa<sup>d</sup>

## WordPad – стандартная программа Windows

**Пуск**

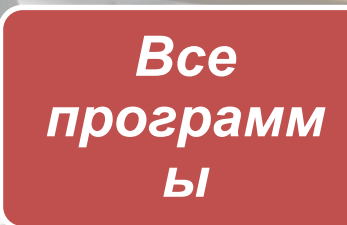

**стандартн ые WordPad.** 

#### Способ запуска Word Word – программа пакета Microsoft Office

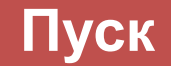

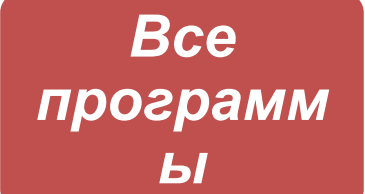

**Microsoft Office Word** 

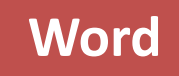

WE

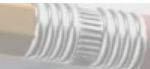

### Физкультминутка

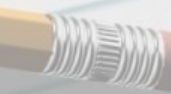

GED

#### **Правила ввода текста**

- Между словами вводится только один пробел.
- Переход на новую строку происходит автоматически, на новый абзац с помощью клавиши ENTER.
- Знак тире с двух сторон выделяют пробелами. Знак дефис пробелами от текста не выделяют.
- Знаки препинания ставятся сразу после текста, и только после них ставится пробел.

текста.

- Наберите на клавиатуре небольшой рассказ о себе, соблюдая правила ввода
- Нажмите Enter.
- Введите свое имя и фамилию.
- Запустите текстовый редактор

# Работа за компьютером